## Create Great Web Apps No Coding Required

**Scott Moore, Esri April 4, 2016**

**2016 Intermountain, Great Falls, MT**

**BUNGHARDS MARKETHING MANAGER** 

#### **Agenda**

- **Product overview**
- **Web AppBuilder for ArcGIS tour**
- **What's New – November 2015 ArcGIS Online update**
- **Customization**
- **Community and Resources**
- **What's Coming Next**
- **Summary**

### **The ArcGIS Platform enables Web GIS**

**Enabling GIS Everywhere**

Simple Integrated **Open** 

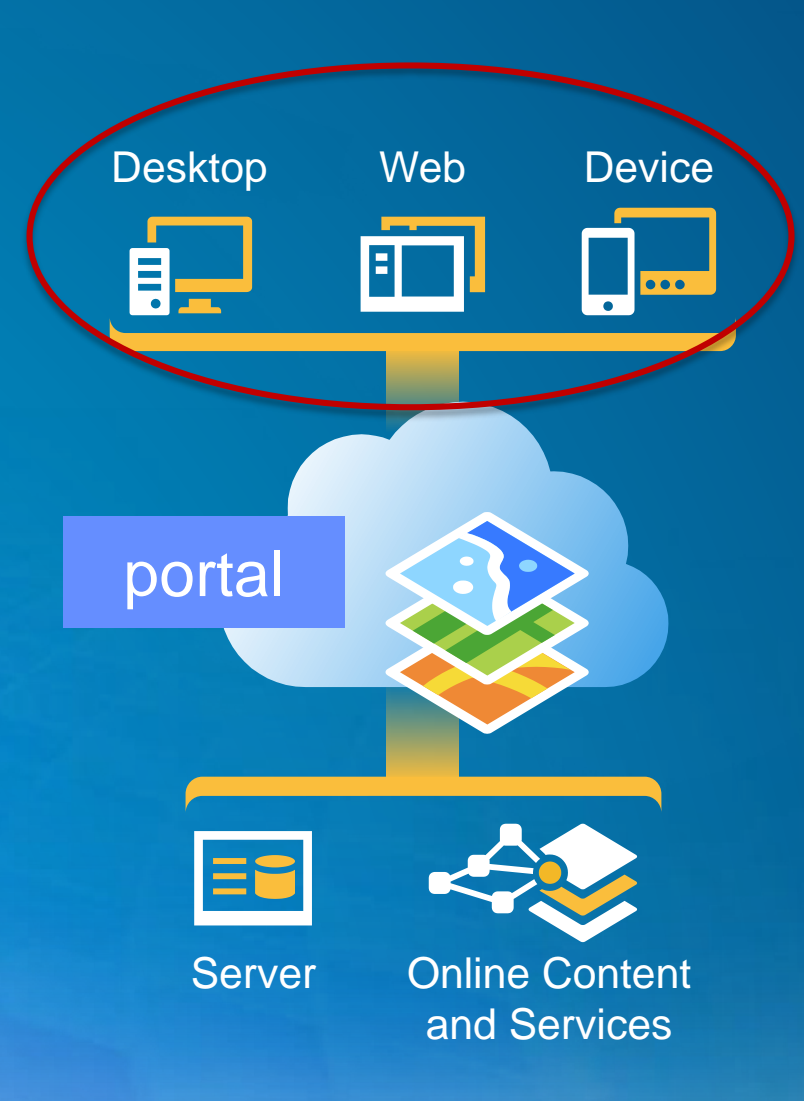

Available in the Cloud . . . . . . and On-Premises

#### **Creating web apps with ArcGIS**

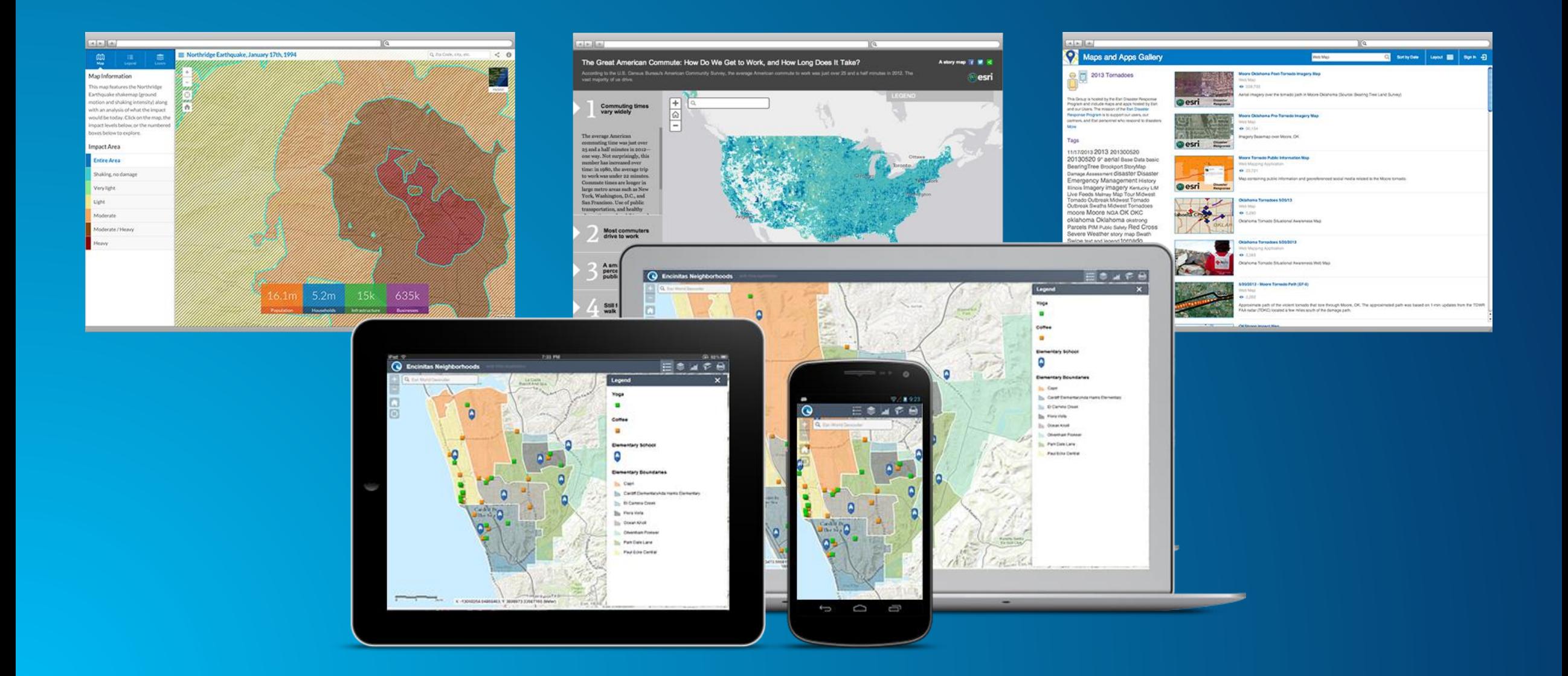

#### **ArcGIS Configurable Application Templates**

**ArcGIS Online and Portal for ArcGIS**

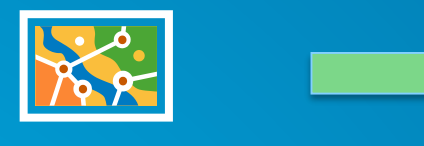

Web Map

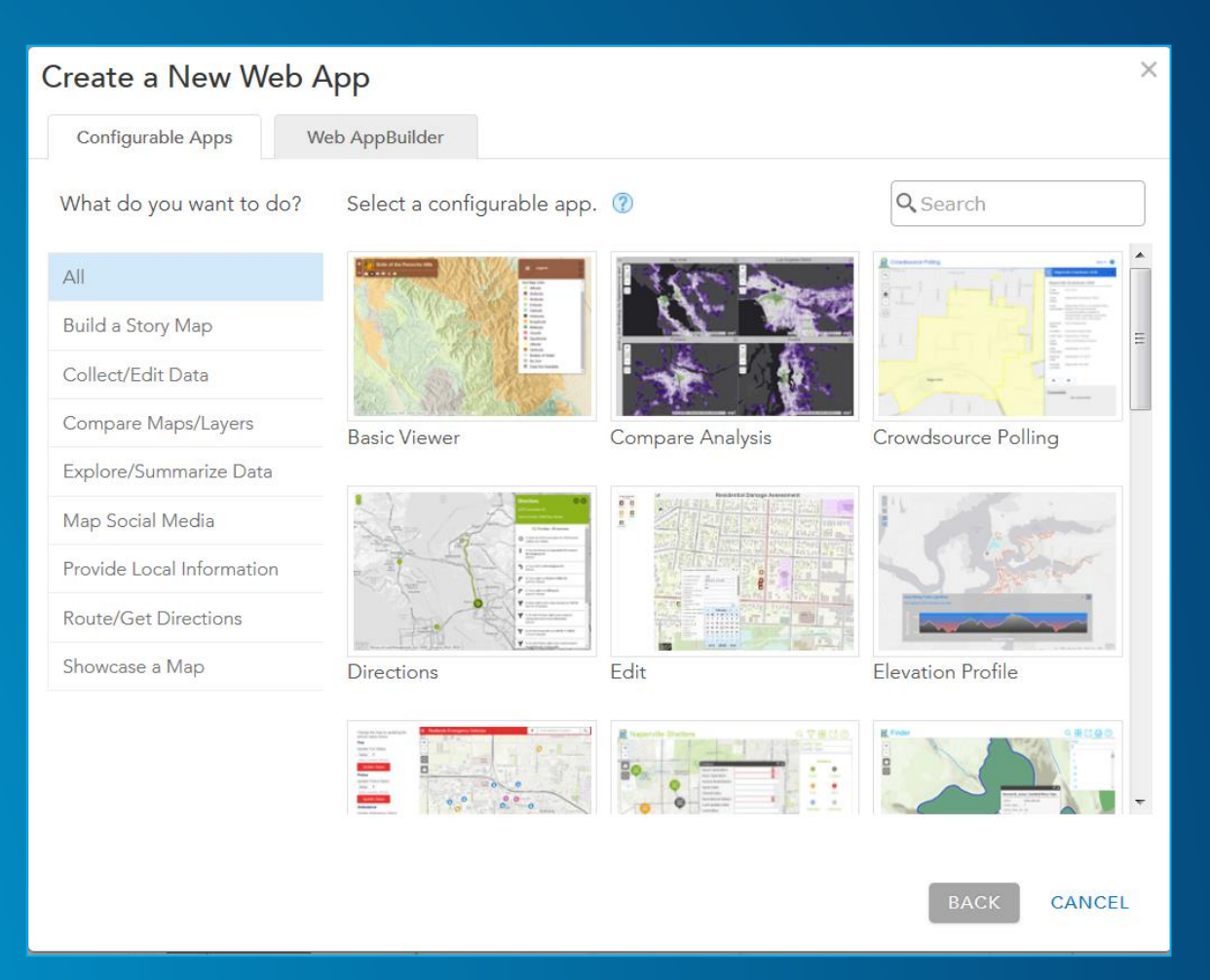

### **ArcGIS Ideas**

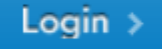

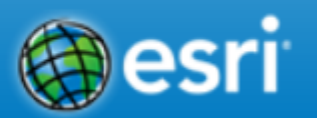

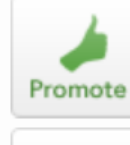

#### **HTML 5 Viewer needed**

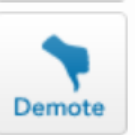

3070 **Points**  It seems like HTML 5 is going to be one of the leading (if not The leading) GIS web development platforms. Flex and Silverlight APIs, however, have their respective Viewers created. They allow for easy and rapid creation of sophisticated web applications. There is nothing similar for JavaScript API and HTML 5, while there are legions of GIS users who are not very well versed in programming. Can ESRI look into catering to this users too, with respect to HTML 5?

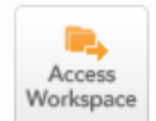

Tags: HTML 5, Viewer, Web, Development

14 Comments | Posted by : alexroma to ArcGIS Server, Web Apps and APIs Feb 23, 2012

29 Participants

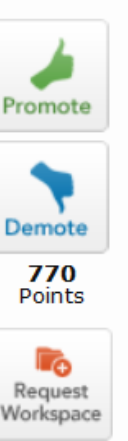

#### **JavaScript API Builder**

Create a JavaScript API Application Builder like those created for the Flex and Sliverlight APIs.

Tags:

 $\alpha$ 

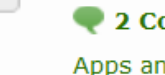

2 2 Comments | Posted by : 1 TONIFAIRBANKS to ArcGIS Server, Local Government, Web Apps and APIs May 10, 2012

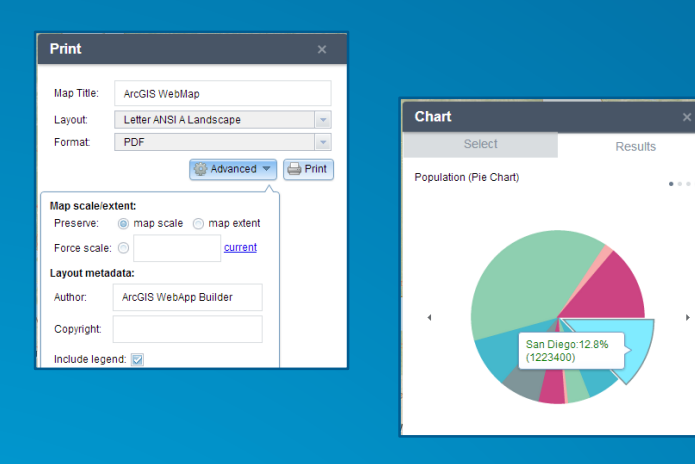

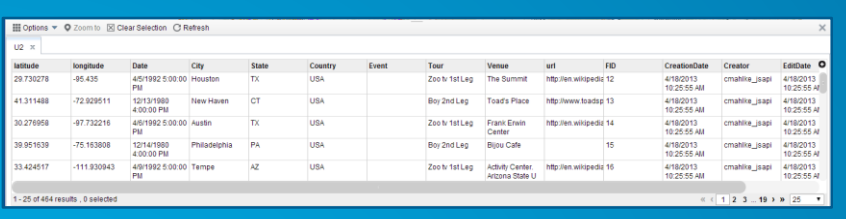

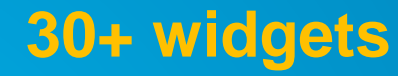

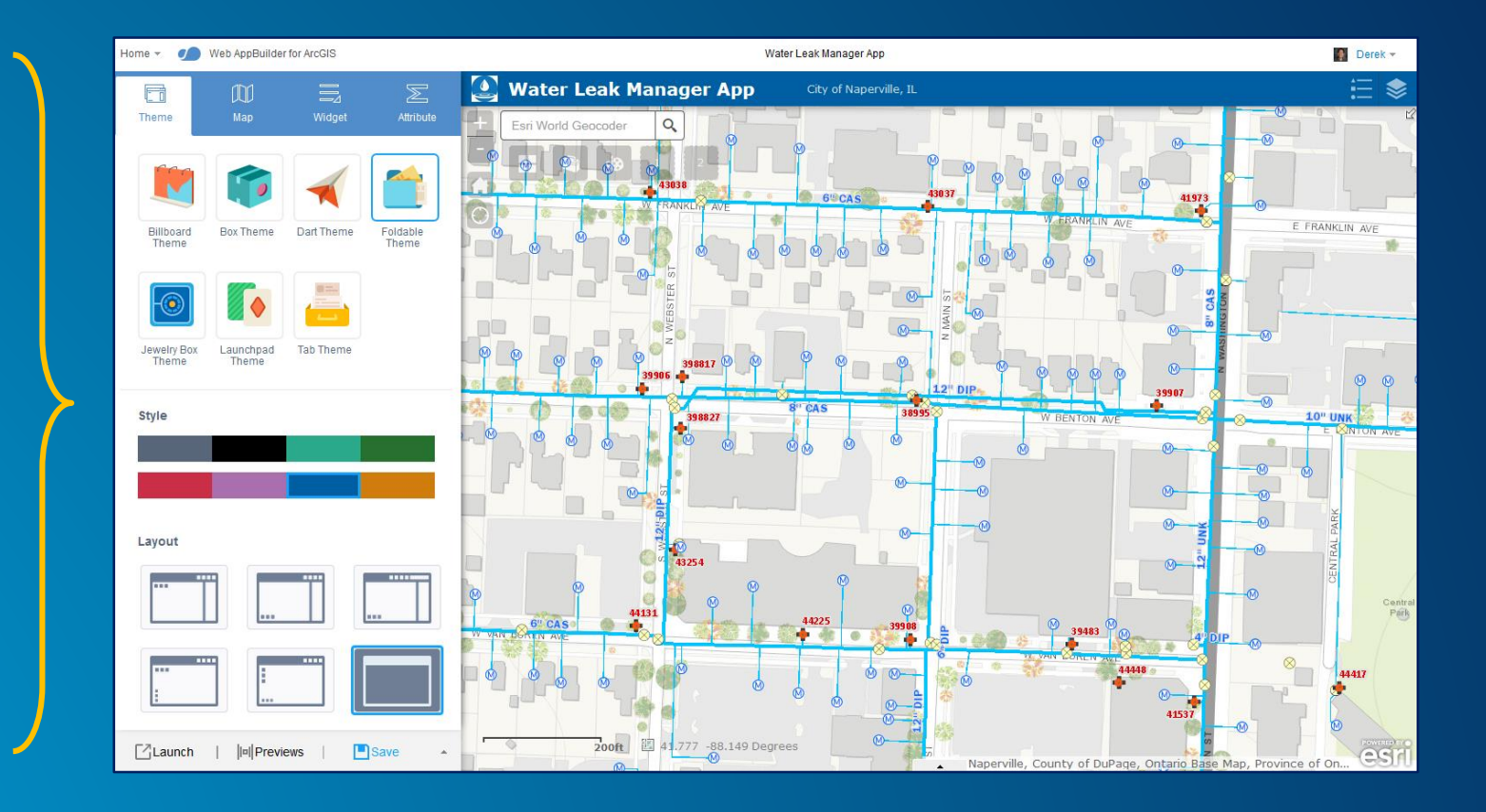

### Web AppBuilder for ArcGIS **Create new web apps without**

**programming**

#### **Web AppBuilder for ArcGIS**

• **Functionality within ArcGIS Online and Portal for ArcGIS**

- **ArcGIS Online since Dec 2014**
- **Portal for ArcGIS in 10.3 and later**
- **Enables new apps to be created without coding**
	- **Interactive WYSIWYG user experience**
	- **Runs on any device, in a web browser**
- **Fully integrated with the ArcGIS Platform**
- **Built with ArcGIS API for JavaScript and HTML 5 technology**
- **Extensible**

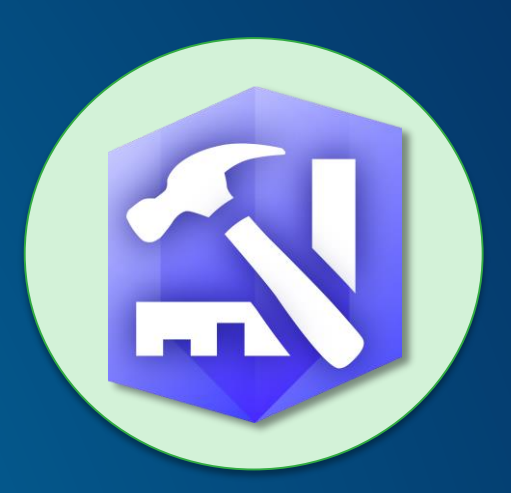

#### Web AppBuilder for ArcGIS -Live Sites Showcase

This group contains a collection of live web apps that were built using Web AppBuilder for ArcGIS. The intent is to showcase the many different use cases that Web AppBuilder for ArcGIS can address, as well More

#### Tags

Accessibility ACT Parks and **Conservation Service Address Agriculture Airport Runways** Alabama Alaska Alberta Asset Australia Belleville Birds Directive Boone County Boone County GIS **Boone County Planning** Commission Bridges broken main **Buildings Cadastral Calhoun** California Canada Canberra Capital Improvement Plan capital plan capital program Carnegie Museum of Natural History ccpa Cities City of Kitakyushu **Climate-Smart Cities Closures CMOM Collector Commercial** Trucking Conditions de circulation consent decree conservation construction Construction County **Cumberland County Custom** Widget DC Demographics DEP Deshe developers Dojo DOT drinking water Duncan Département de la Corse du Sud Economic Development ecopeace **Edmonton Engineering Facilities Farmland farms First Edition** 

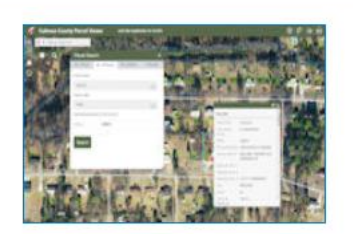

**Calhoun County Parcel Vie...** Web Mapping Application

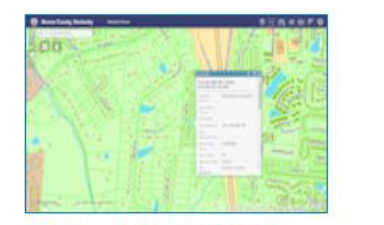

**GIS Viewer for Boone Coun...** Web Mapping Application

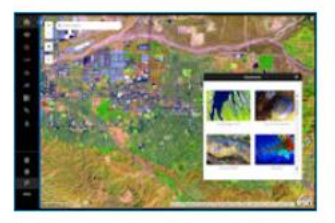

**Unlock Earth's Secrets - De...** Web Mapping Application

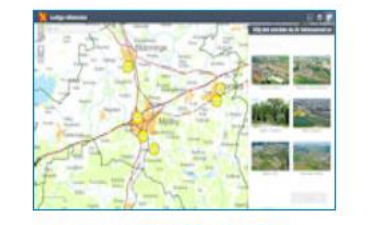

Lediga villatomter - Lots fo...

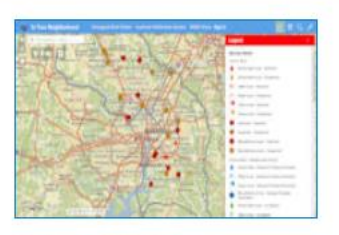

In Your Neighborhood Web Mapping Application

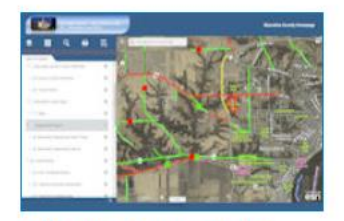

**Muscatine County Iowa Inf...** Web Mapping Application

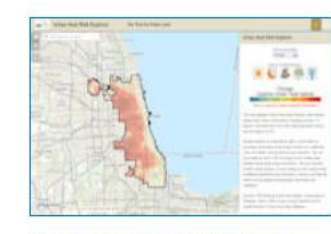

Urban Heat Risk Explorer A... Web Mapping Application

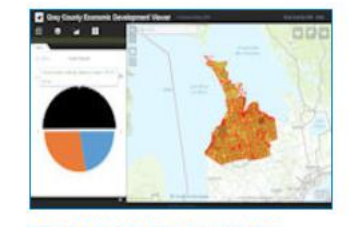

**Grey County Economic Dev...** 

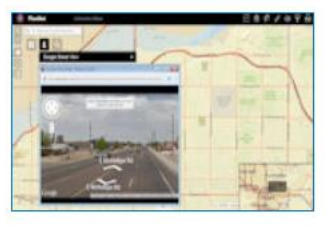

**PlanNet** Web Mapping Application

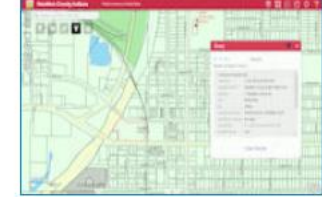

**Hamilton County Indiana M...** Web Mapping Application

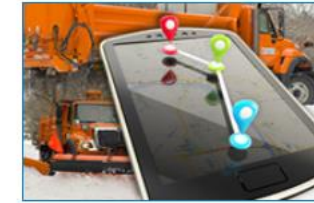

**Iowa DOT Snowplows** Web Mapping Application

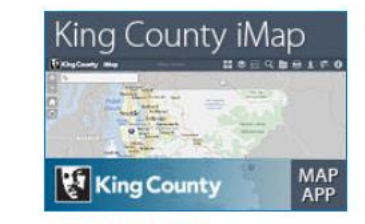

**King County iMap** 

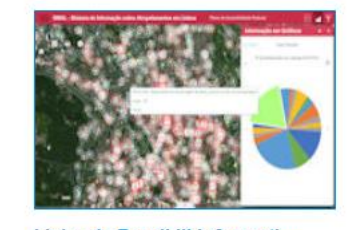

Lisbon's Roadkill Informati... Web Mapping Application

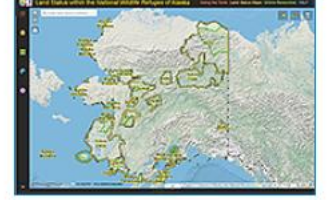

Land Status within the Nati... Web Mapping Application

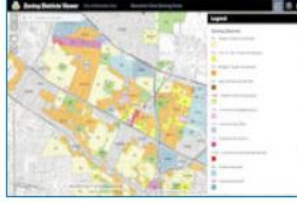

**City of Mountain View Zoni...** Web Mapping Application

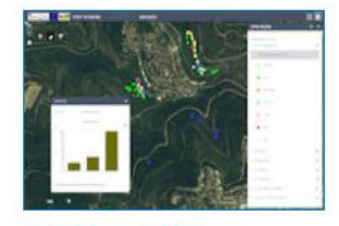

**Springs of Judean Hills** 

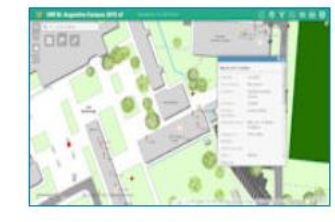

The University of the West... Web Mapping Application

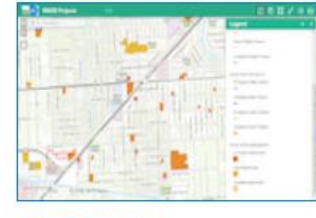

**iWASD Projects** Web Mapping Application

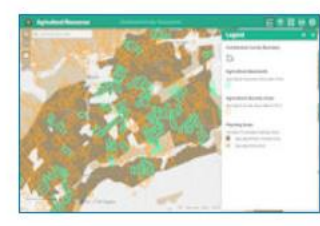

**Agricultural Resources** Web Mapping Application

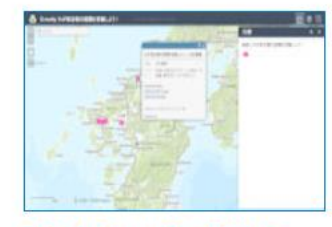

City of Kitakyushu - Post yo...

**Web AppBuilder for ArcGIS Live Sites Showcase** ArcGIS Online Public Group

#### **Usage of Web AppBuilder**

- **# of apps made in ArcGIS Online: 81,000+**
- **# of Developer Edition downloads: 12,000+**
- **Pre-UC Survey 2015: 70% are using it now**
- **Very active user community on GeoNet**
	- **Web AppBuilder for ArcGIS**
		- **8 th most active**
	- **Web AppBuilder Custom Widgets**
		- **6 th most active**

- **Custom widgets by the community: over 2000+ downloads**

#### **Workflow for Creating a new App**

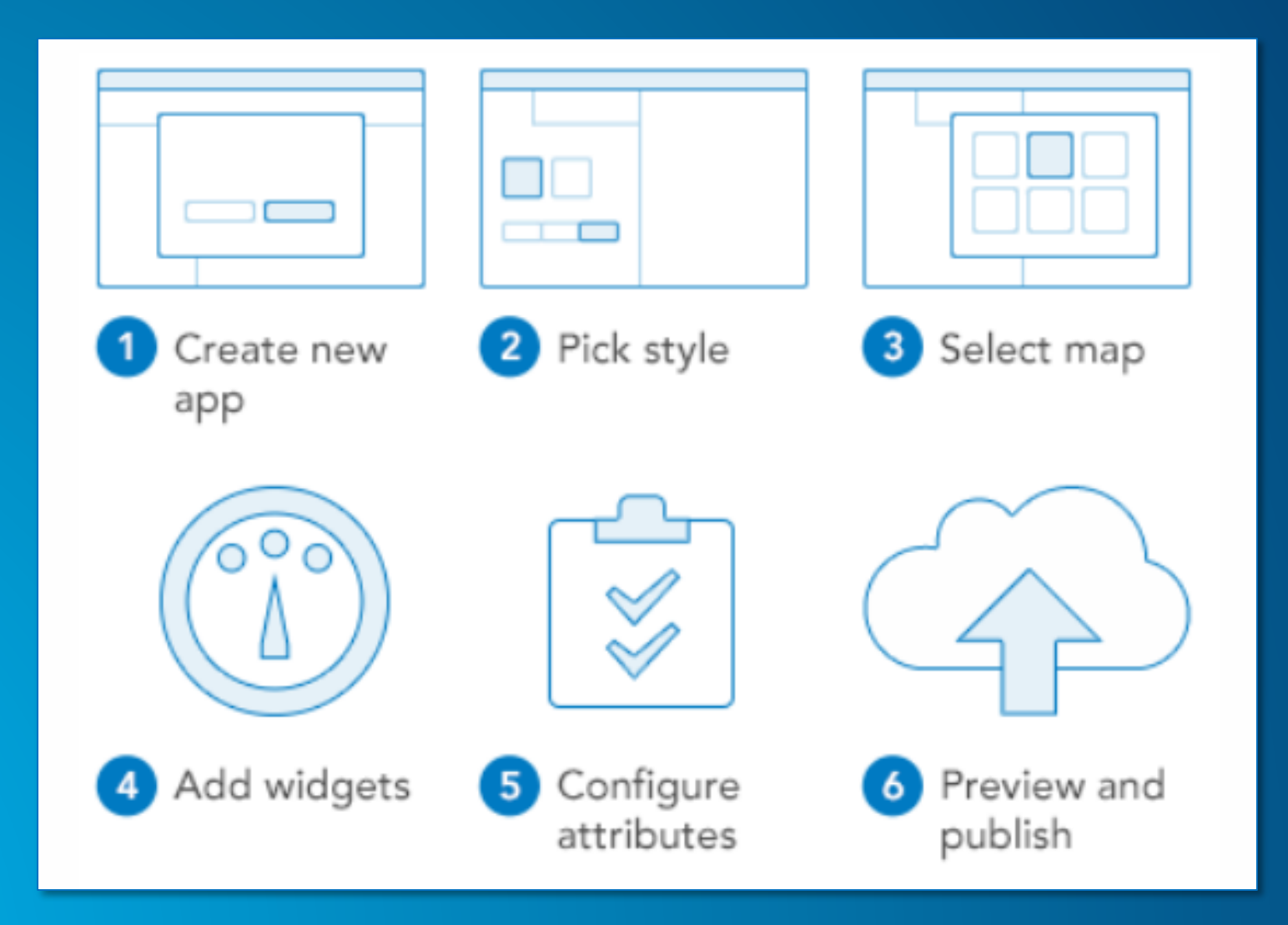

## Demo **Web AppBuilder Tour**

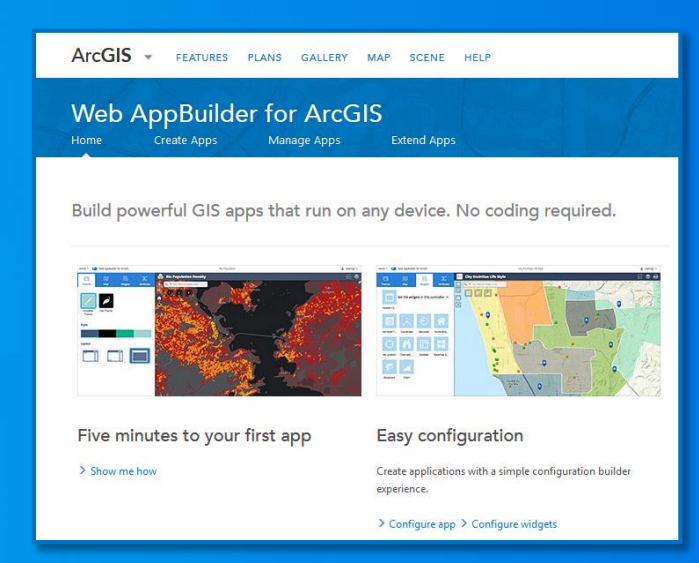

#### **ArcGIS Online credentials for exercises**

• **If possible, use your own ArcGIS Online org. credentials**

- **Need Admin access, or custom role with "Manage Open Data site(s)" enabled**
- **If not possible, [http://pnw.maps.arcgis.com](http://pnw.maps.arcgis.com/)**
	- **Username: student1\_pnw to student25\_pnw**
	- **Password: student#1 to student#25**

#### **Exercise 1 – Create a Web Map**

• **Get logged into ArcGIS Online. You can use your own Organization user account or the one provided for the session**

• **<http://doc.arcgis.com/en/arcgis-online/create-maps/make-your-first-map.htm>**

• **If you need ideas for layers, visit here:**

• **[http://geoinfo.msl.mt.gov/data/web\\_services](http://geoinfo.msl.mt.gov/data/web_services)**

#### **2 Options to Work with Web AppBuilder**

**1. Within ArcGIS Online or Portal for ArcGIS**

- **Embedded in the web site**
- **Activate from the map viewer or My Contents**

#### **2. Developer Edition**

- **Separate download and installed locally**
- **Sign into ArcGIS Online or Portal for ArcGIS**
- **Support for custom widgets and themes**

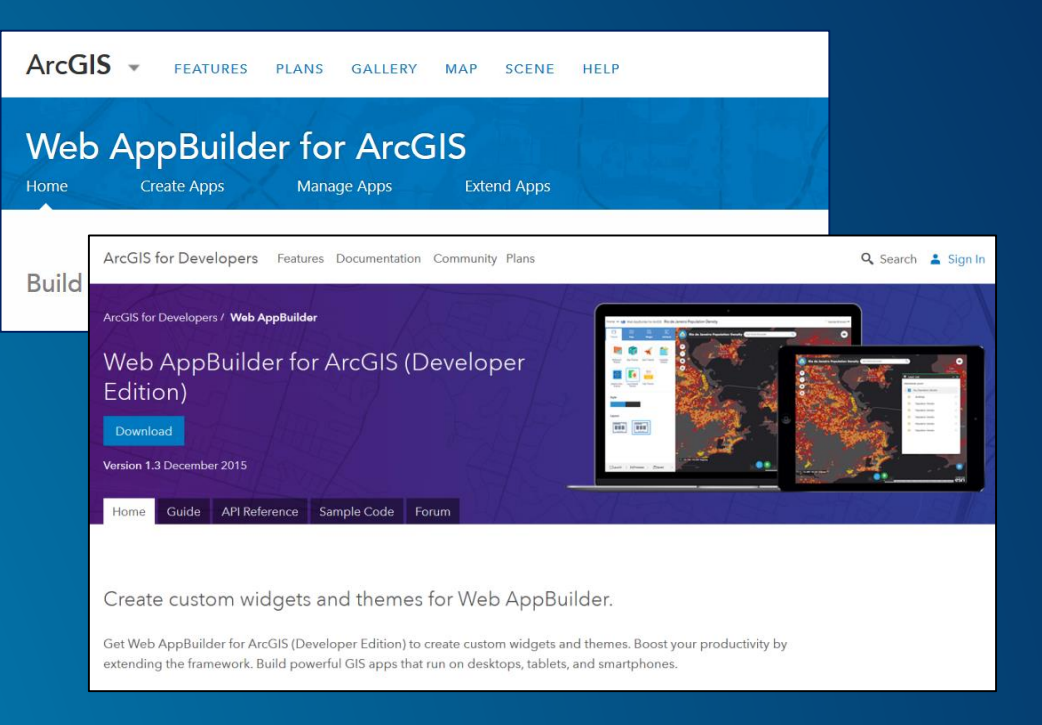

• **Both offer the same "builder" user experience, same capabilities**

#### **Exercise 2 – Create a Web AppBuilder App**

- **<http://esriurl.com/wabex2>**
- **<http://doc.arcgis.com/en/web-appbuilder/create-apps/make-first-app.htm>**
- **Create a new Web AppBuilder app and use your web map created in Ex1**
- **Try out some of the different themes**
- **Try opening what you create on your mobile device**

#### **Available Widgets**

• **Widget: a chunk of code that can be added in a modular fashion; provides functionality**

• **30+ available; enable core web mapping application capabilities**

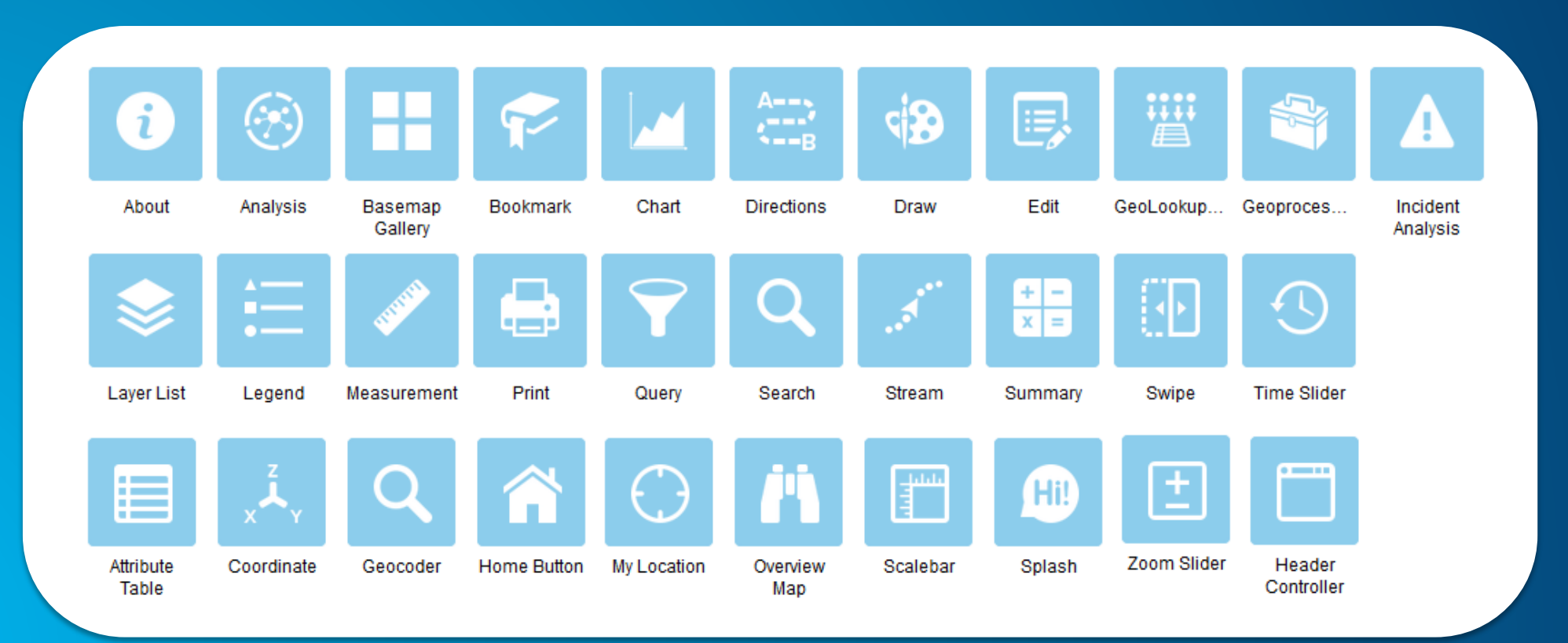

#### **Some Notable Widgets**

- **Navigation**
- **Query**
- **Search**
- **Geocoding**
- **Editing**
- **Geoprocessing**
- **Printing**
- **Legend**
- **Layer List**
- **Overview Map**
- **Attribute**
- **HeaderController**

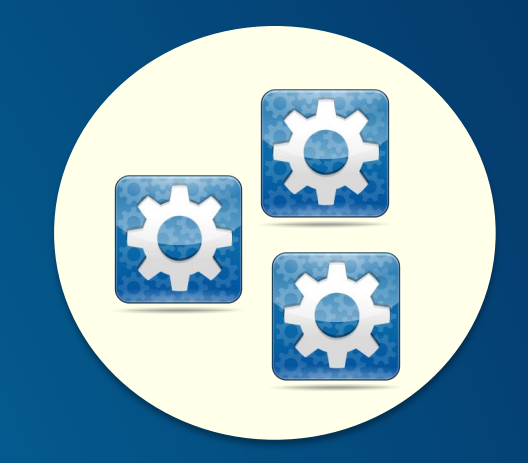

#### **Exercise 3 – Configure Widgets**

- **Configure the Search Widget to search for features in your layer**
- **Add the Basemap widget**
	- **Add the Montana basemap to the basemap switcher**
	- **<http://gisservicemt.gov/arcgis/rest/services/MSL/MontanaBaseMap/MapServer>**
- **Try removing some scales from your map**

#### **URL Parameters**

**<http://doc.arcgis.com/en/web-appbuilder/manage-apps/app-url-parameters.htm>**

 $\vert$  v

- **Open saved app**
- **Define web map**
- **Center map**
- **Define scale level**
- **Define scale**
- **Define extent**
- **Find location of feature to open map**
- **Add point**
- **Query feature**
- **Authenticate user**

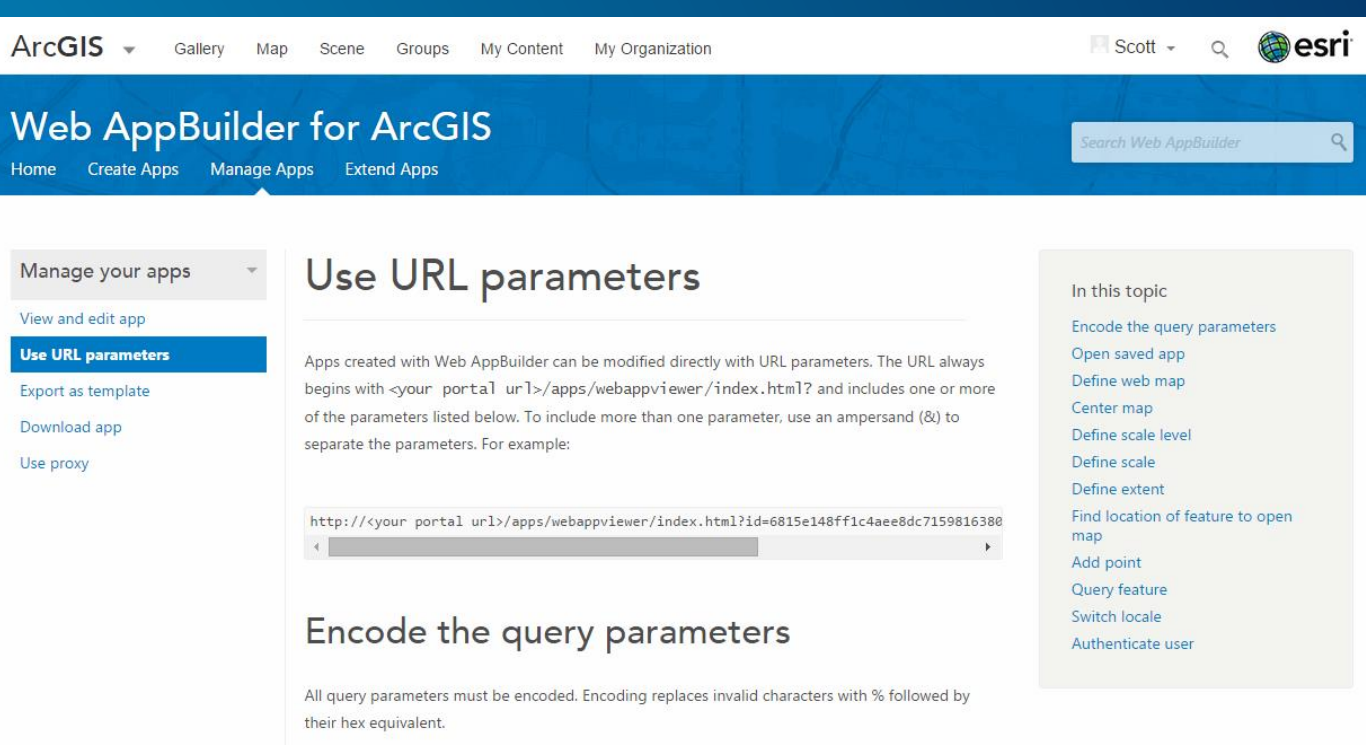

For example, here is an unencoded URL parameter:

#### **Exercise 4 – URL Parameters**

#### • **Create a URL to find features in your layer:**

- **[http://pnw.maps.arcgis.com/apps/webappbuilder/index.html?id=2f572e65f64f4e07b9612c38](http://pnw.maps.arcgis.com/apps/webappbuilder/index.html?id=2f572e65f64f4e07b9612c38be1d4820&find=Kodiak) be1d4820&find=Kodiak**

#### **Deploy Apps on Any Device**

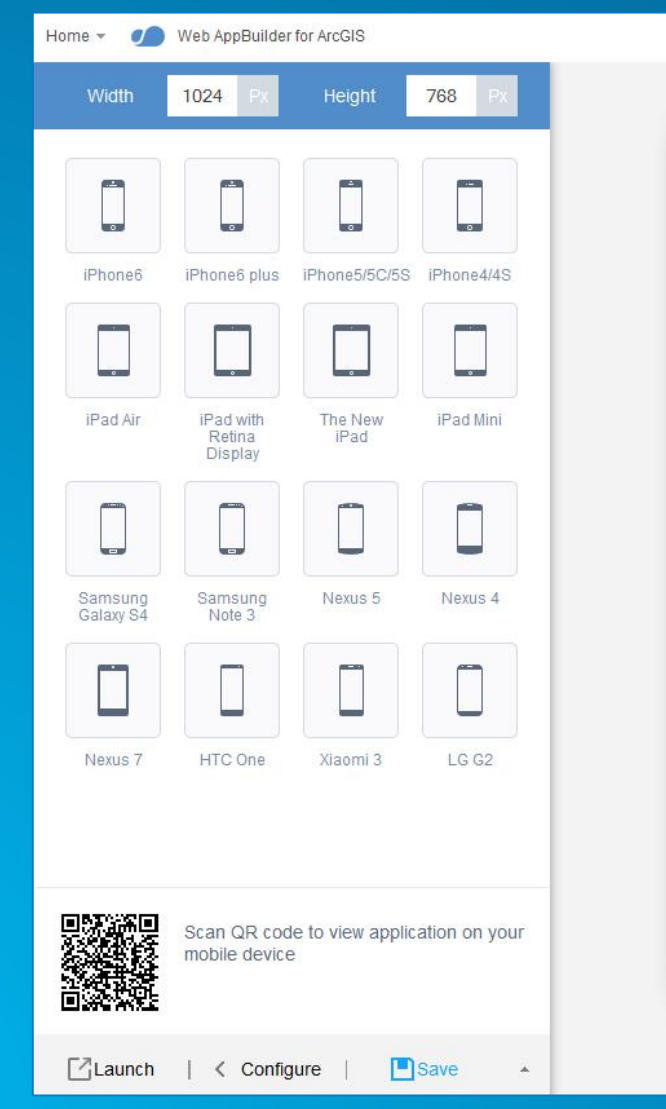

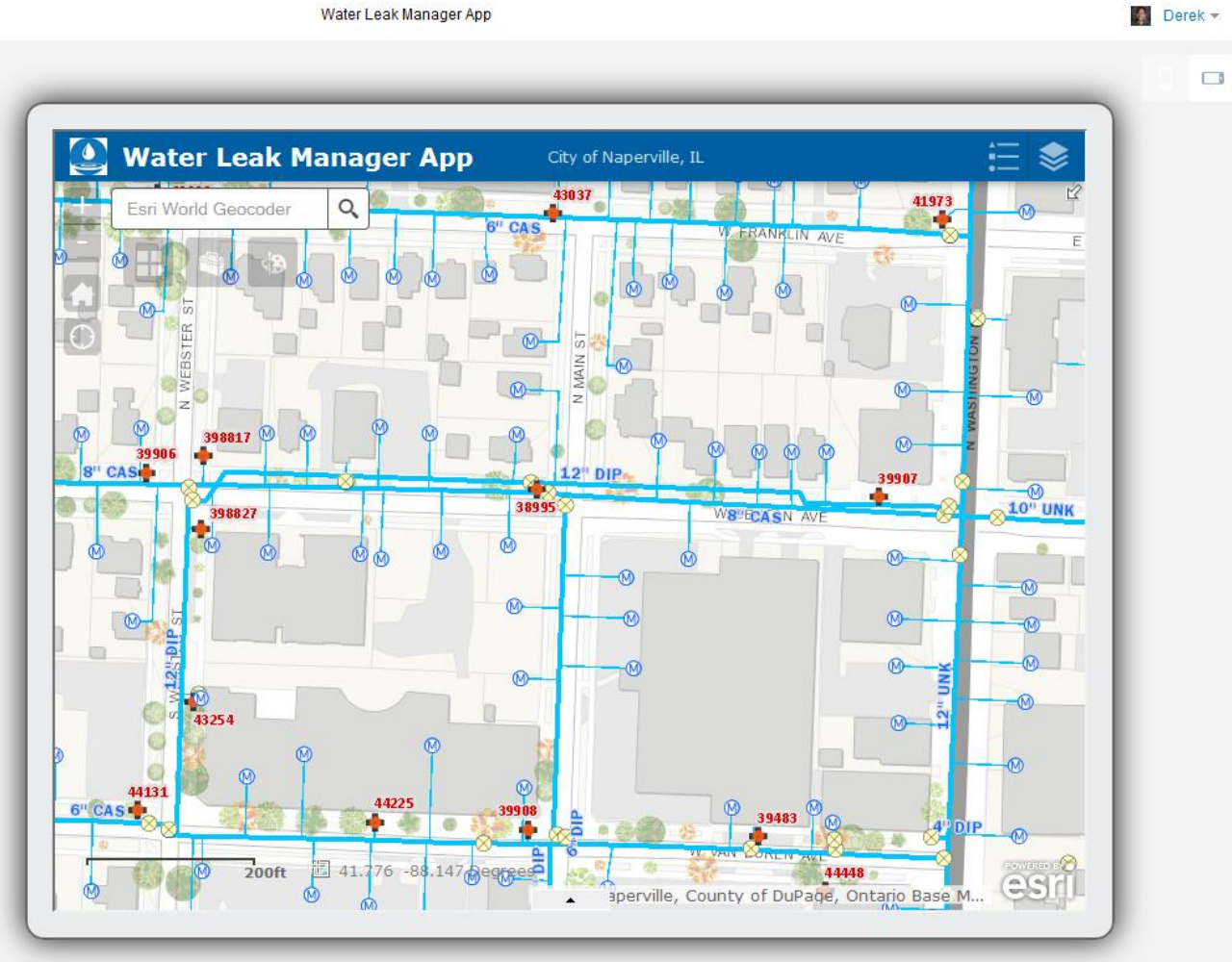

#### **Leverage your organization's Utility Services**

- **ArcGIS Online or Portal for ArcGIS**
- **Organization settings panel**

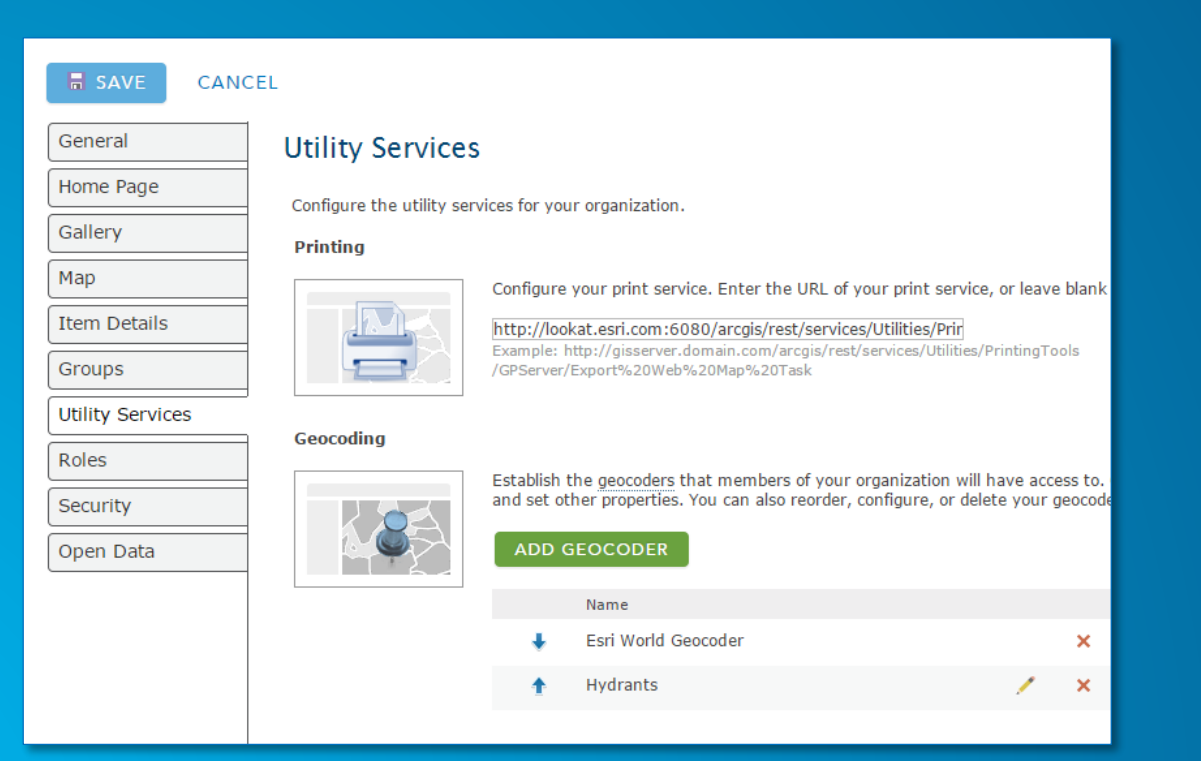

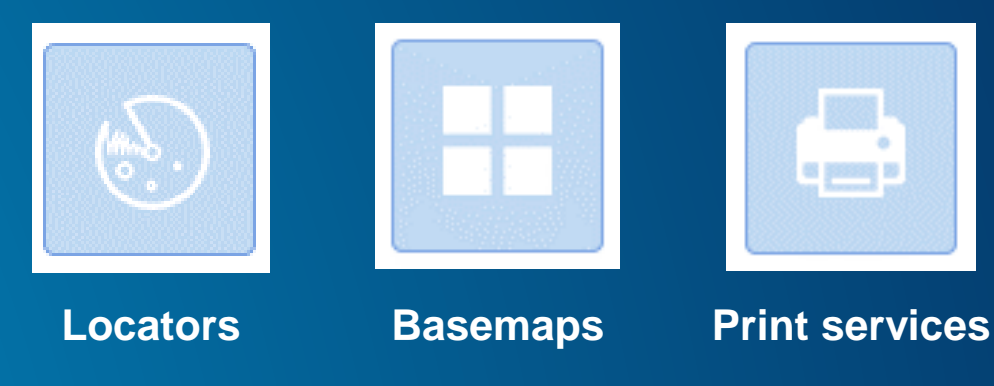

## Demo **Utility Services**

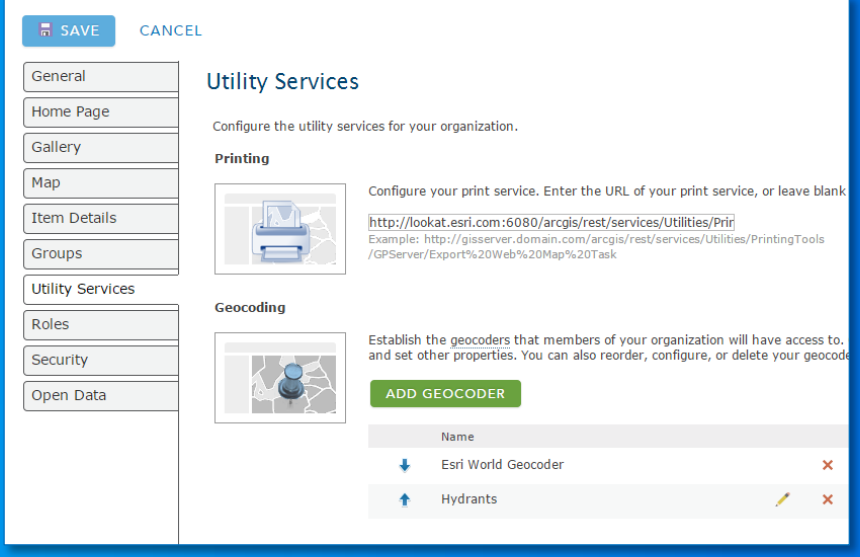

#### **Exercise 5 – Create an Editing Layer and Configure the Edit Widget**

- **Create a new editable layer in ArcGIS Online**
	- **My Content → Create → Feature Layer → From Template**
	- **Don't use "Location Tracking" template**
- **Add Layer to your WebMap and save**
- **In WAB, refresh, and add/configure the edit widget**

#### **Web Apps from Web AppBuilder**

- **Apps are hosted in ArcGIS Online or Portal for ArcGIS**
- **Become items in App author's** *My Contents*
- **Option to download source code for the app from Item Details page**
	- **Customize web app**
	- **Host in your own web server**

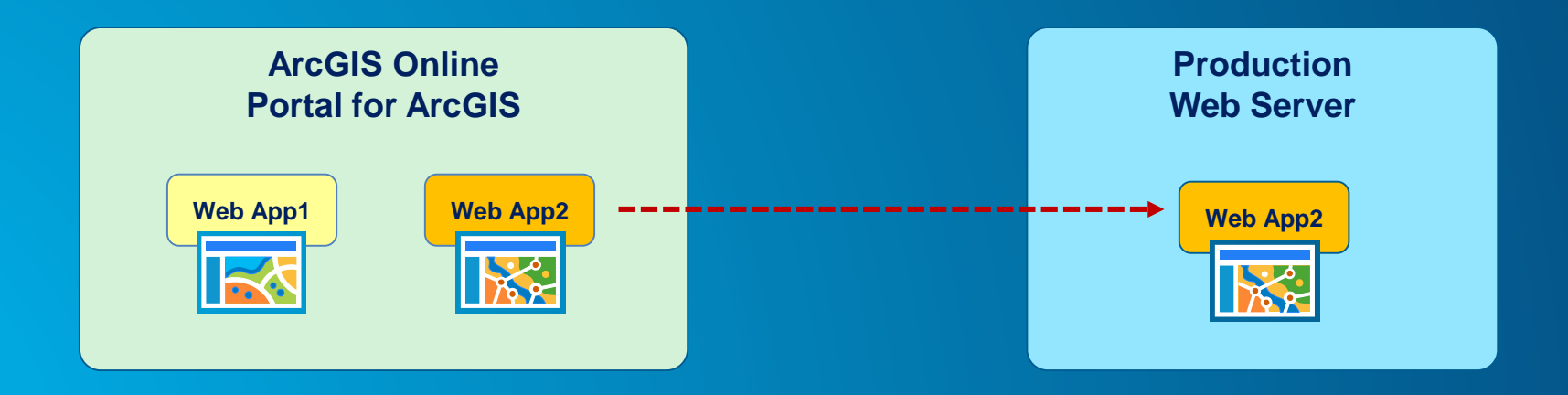

#### **Exercise 6 – Download App to Host it Locally**

- **Download your app and unzip to c:\inetpub\wwwroot\wab**
	- **You will need to create a "wab" folder in the inetpub\wwwroot location**
- **Access your app at<http://localhost/wab>**
- **For more info:**
	- **<http://doc.arcgis.com/en/web-appbuilder/manage-apps/deploy-app.htm>**

#### **Export Web Apps as New Templates**

• **Leverage Web AppBuilder to create new templates which can be used in the ArcGIS Online/Portal for ArcGIS map viewer**

**Web Map**

#### • **Workflow**

- **Select** *Export As Template* **option**
	- **Set configurable parameters**
- **Generates a new template item**
- **Add to a group**
- **Select group for the Map > Web App Templates option**

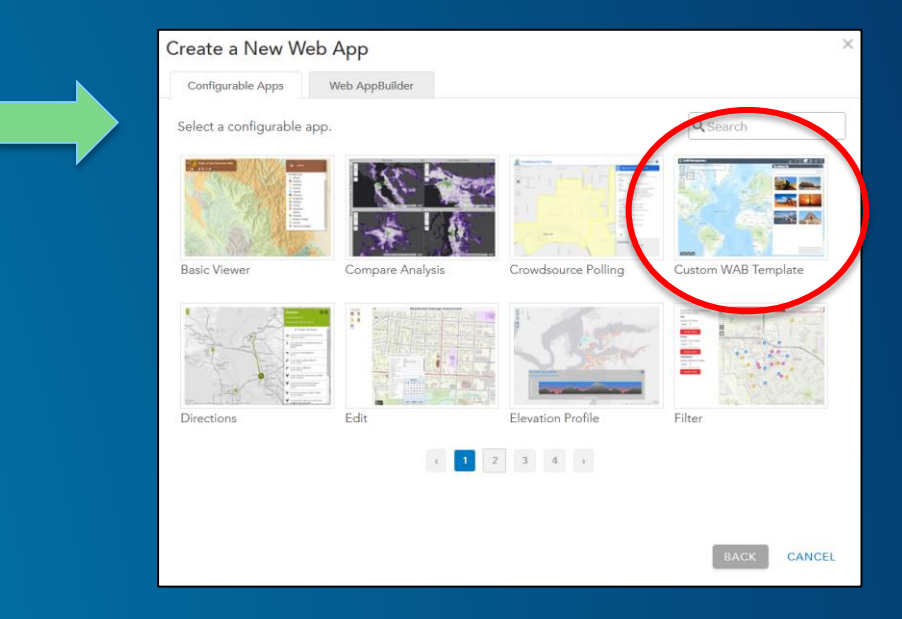

## Demo **Create New Templates**

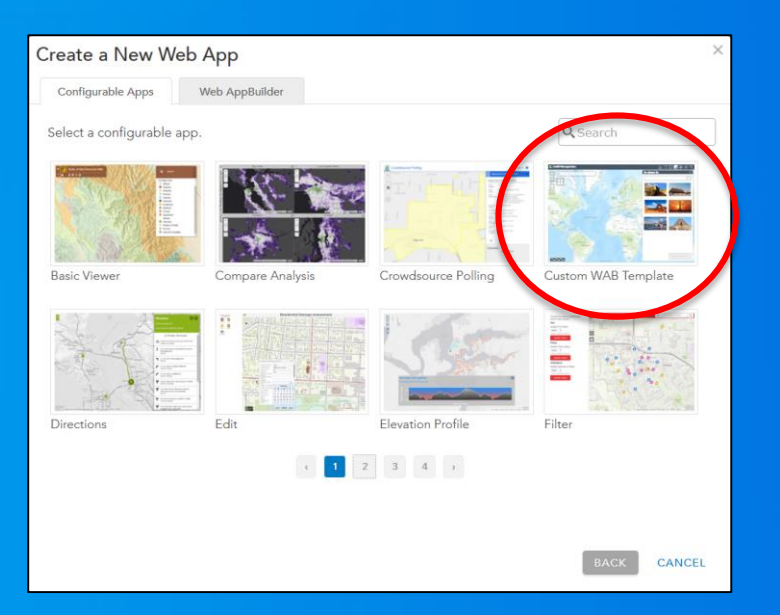

#### **Other enhancements**

- **Support for 6 new URL parameters:**
	- **find a location or a feature, authenticate users, query features, add a point on the map, switch locale, and specify WKID to zoom or pan the map.**
- **Ability to save app state, including map extent and layer visibility, is now automatically saved when you close your web browser.**
- **Print widget – supports custom text elements as layout metadata.**
- **Search widget – options to add placeholder text for all search sources and can search the current map extent.**
- **Attribute Table widget – updates layers accordingly when they are changed in the map.**

#### **Recent Enhancements Continued… (March 2016)**

- **An improved building experience allows you to modify the map from within Web AppBuilder for ArcGIS; you no longer need to leave the app.**
- **You can now build 3D apps with scenes.**
- **Pop-up adds links to access Directions and Edit widgets directly.**
- **Edit widget includes a display field in setting page so that you can choose attributes for display only when performing editing.**
- **The Situation Awareness widget has been released. It is no longer in beta. This widget allows you to create or select an incident on the map and analyze information from feature layers either within the incident area or within a specified distance of the incident.**
- **Use the new Plateau theme to create a modern and minimalist-styled app with flat toolbars and widget containers.**
- **Use the new Near Me widget to find features near a specified location, view more detailed information about those features, and get directions to a selected feature.**
- **Use the new District Lookup widget to find point features related to a selected polygon, view more detailed information about the related point features, and get directions to a selected point feature.**
- **A new Related Table Charts widget that can be used to chart (bar or pie) values managed in a related table.**
- **A new Info Summary widget that can be used to summarize the number of features visible on a map and, enable clustering on point feature layers if desired.**

#### Web AppBuilder for ArcGIS

# **Customization**

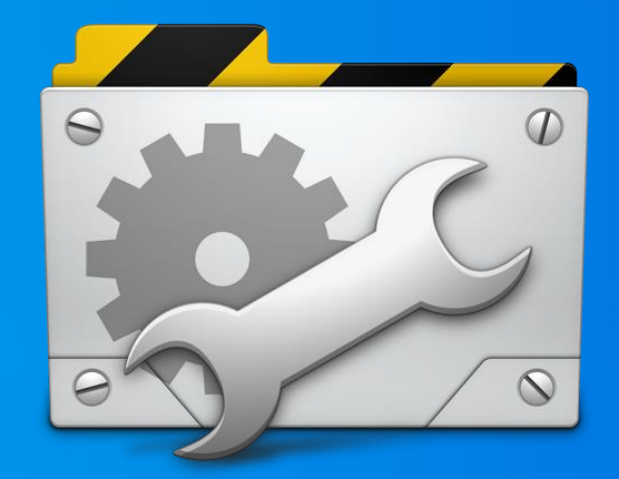

#### **2 Tiers of Customization**

#### • **Enabling custom functionality – Configurator**

- **Add custom widgets to your apps**
- **Non-developer**
- **Extending custom functionality – Developer**
	- **Create new widgets from scratch**
	- **Programmer**

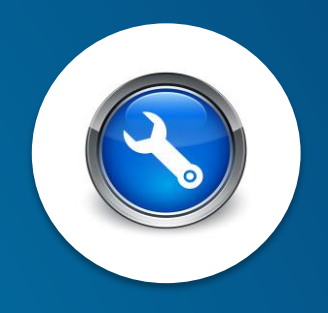

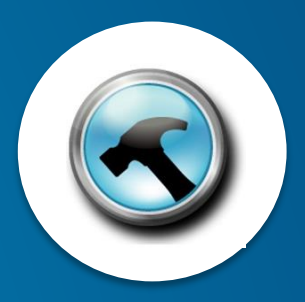

#### **Using Custom Widgets/Themes in Your Apps**

#### • **Workflow**

- **Download the source code for the app**
- **Apply customizations as desired**
- **Host in your own web server**
- **Help topic: [Deploy Apps](https://developers.arcgis.com/web-appbuilder/guide/xt-deploy-app.htm)**

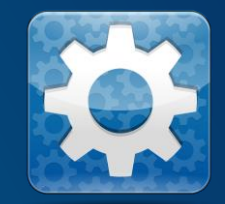

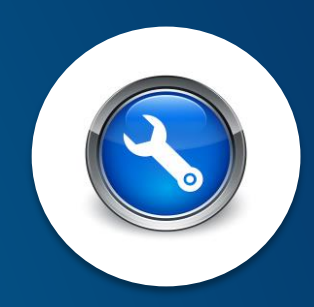

#### **GeoNet: Custom Widgets shared by Community**

**https://geonet.esri.com/groups/web-app-builder-custom-widgets**

- **Mixture of enhanced and brand new widgets**
- **Approx. 20+ widgets**
- **Some supporting docs**

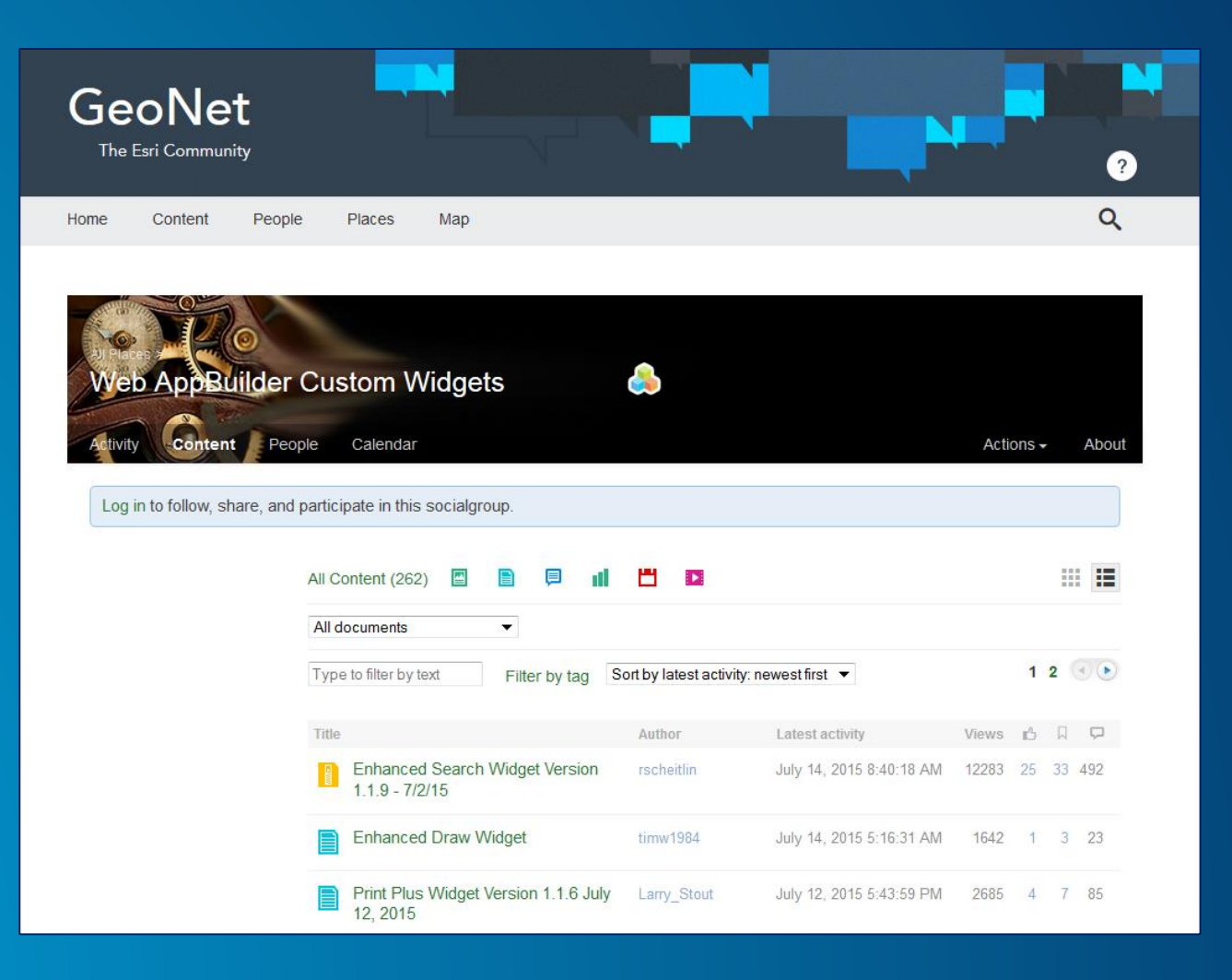

### **GitHub: Esri Solutions Team – Custom Widgets**

**https://github.com/Esri/solutions-webappbuilder-widgets**

- **Widgets for specific workflows**
- **Samples**

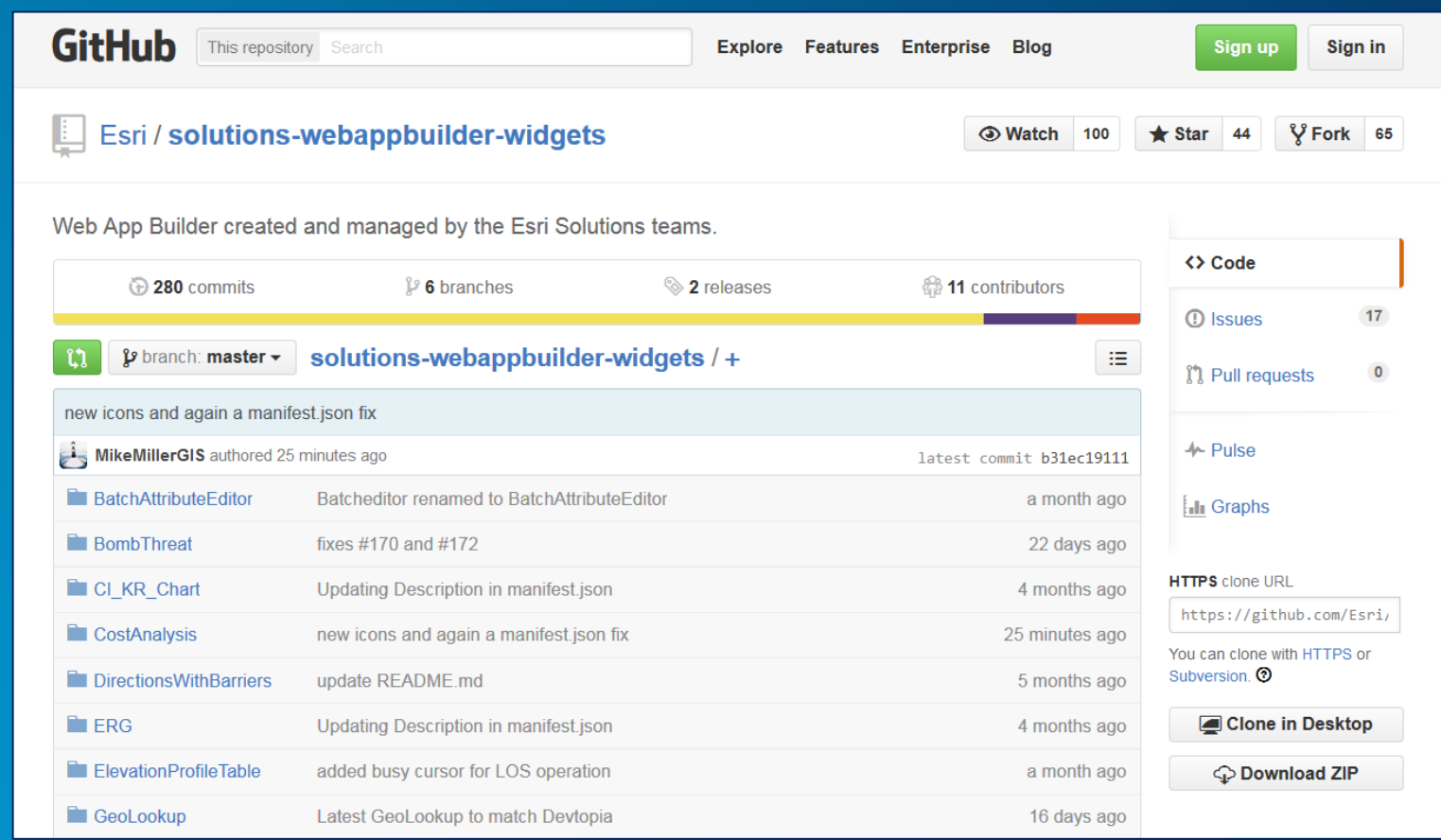

#### **Exercise 7 – Add a Custom Widget**

#### • **There are many to choose from here:**

- **Or, you can use the measure widget here:** - **<https://geonet.esri.com/docs/DOC-3209>**
- **Open inetpub\wwwroot\wab\config.json in text editor**
	- **You may want to run it through JSON pretty printer for formatting**
- **Copy measure widget into widgets folder**
- **Reference the widget in the config.json**

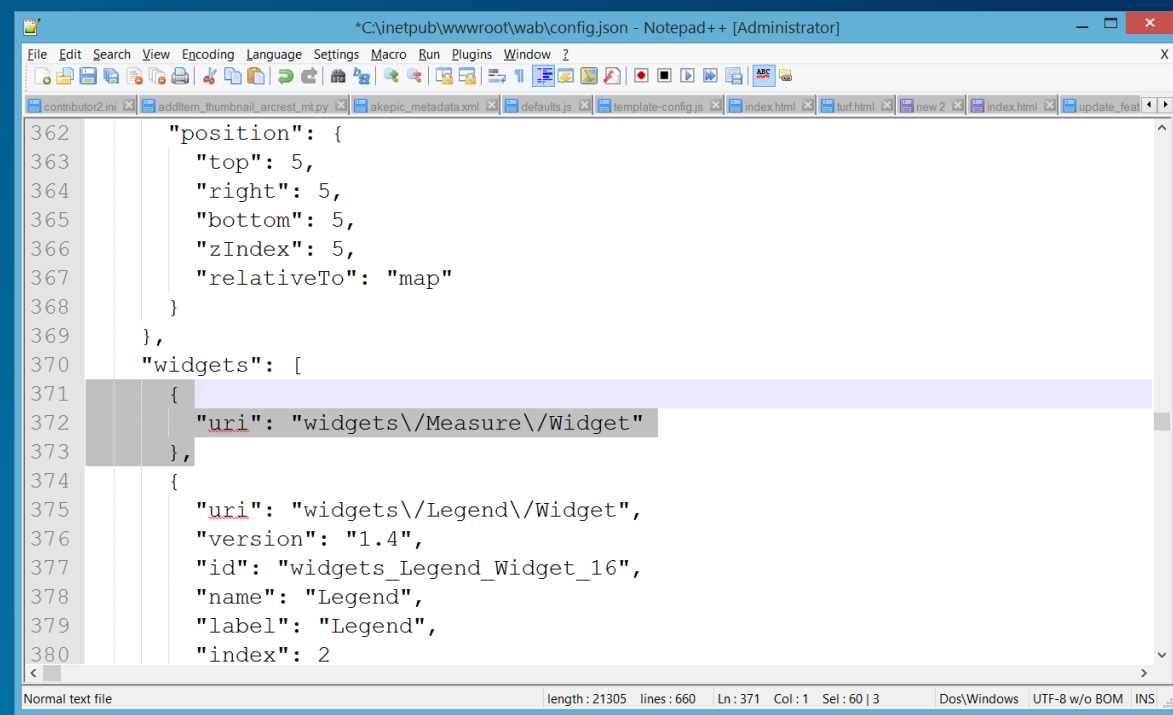

#### **Web AppBuilder Developer Edition**

**Developers.ArcGIS.com/web-appbuilder**

#### • **Download and install locally**

- **Sign into ArcGIS Online or Portal for ArcGIS**
- **Same "builder" user experience as embedded Web AppBuilder**
- **Work with custom widgets and themes**
- **Provides extensibility framework for apps**
- **Leverages ArcGIS API for JavaScript**
- **Create web apps on your own computer**

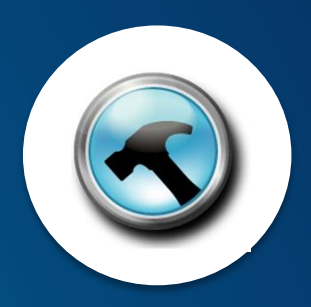

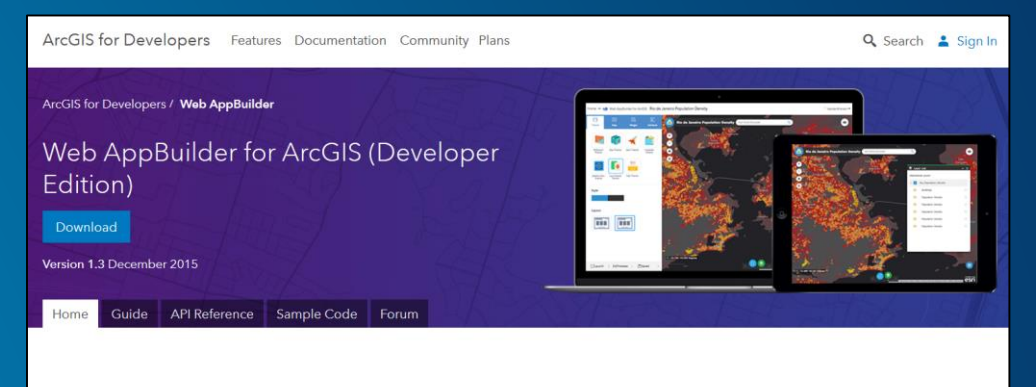

Create custom widgets and themes for Web AppBuilder.

Get Web AppBuilder for ArcGIS (Developer Edition) to create custom widgets and themes. Boost your productivity by extending the framework. Build powerful GIS apps that run on desktops, tablets, and smartphones

#### **Web AppBuilder for ArcGIS Components**

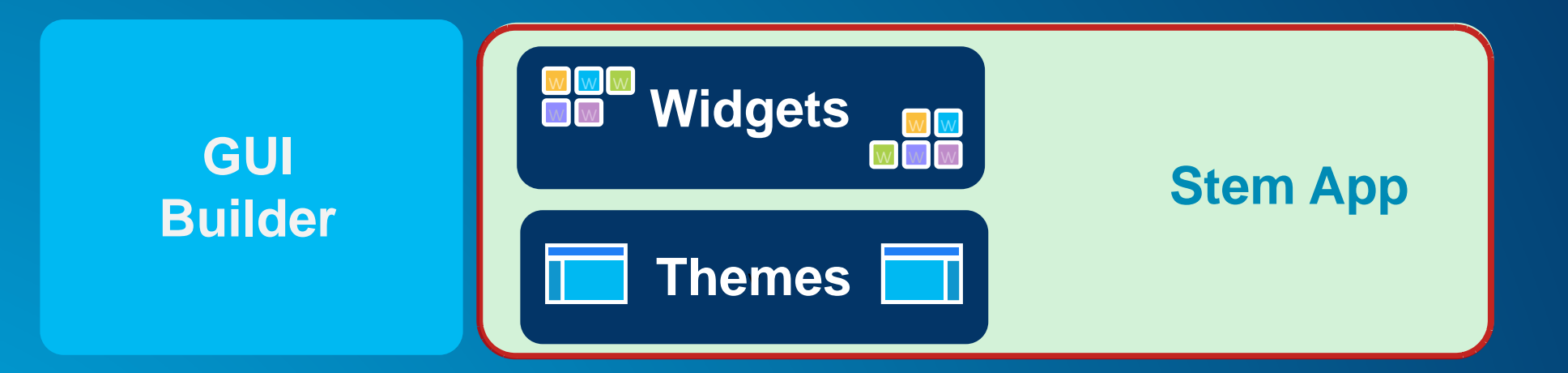

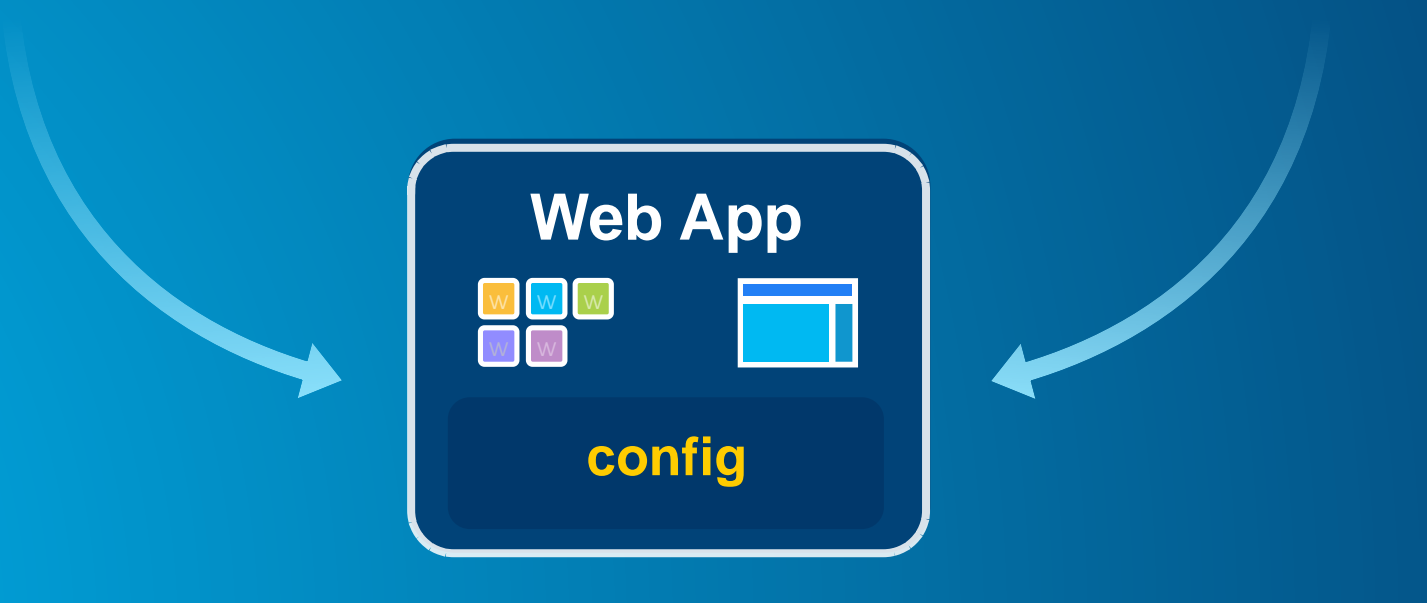

### **Widget**

### **Theme**

- **HTML/JavaScript/CSS**
	- **(appearance)**
- **Specific task (functionality)**
- **Configuration in JSON**
- **Localization support**
- **Builder configuration UI**

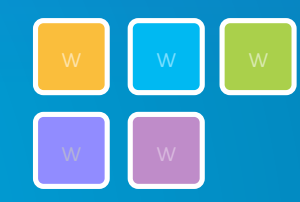

- **HTML/JavaScript/CSS**
- **Layout**
- **Branding**
- **Widget panel and behavior**
- **Style (color, etc.)**
- **Default widgets**

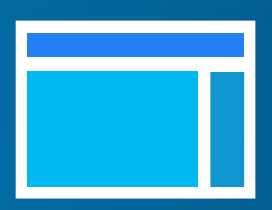

Web AppBuilder for ArcGIS

# **Community and Resources**

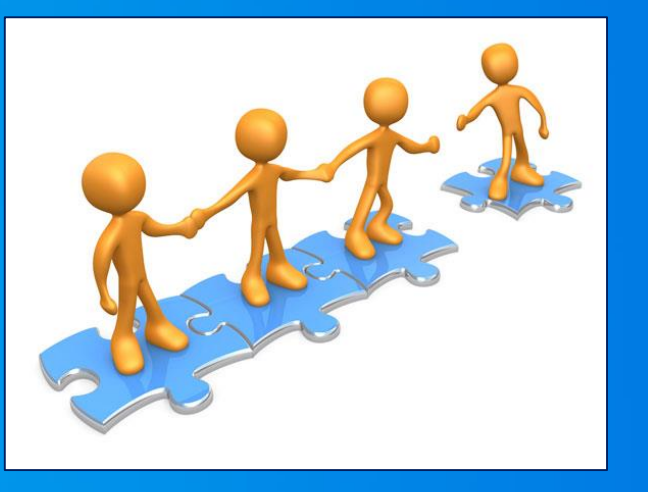

#### **GeoNet – Esri Community**

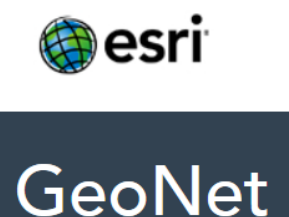

The Esri Community

#### • **2 places for Web AppBuilder user community**

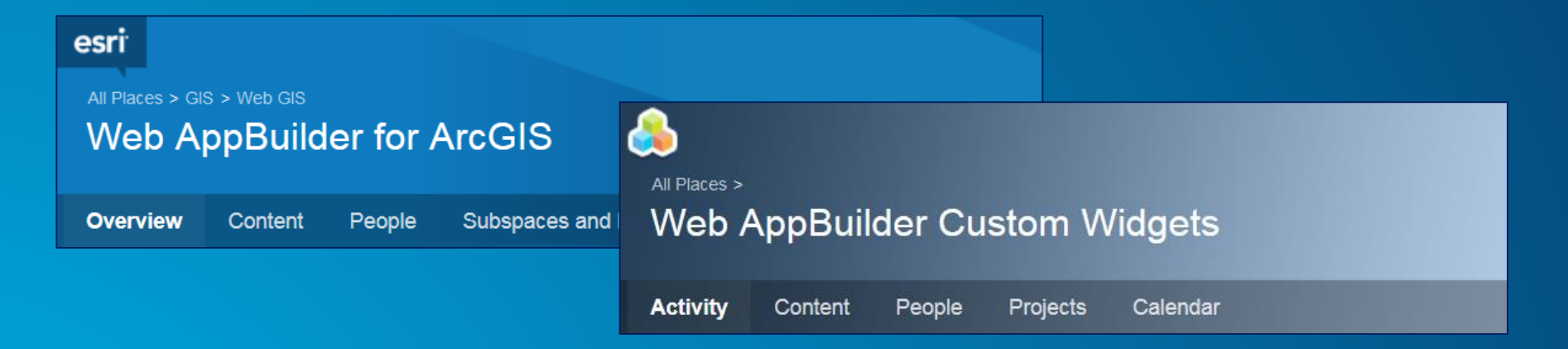

- **Both are very active**
- **Top GeoNet contributors post in these forums/places**

#### **GeoNet: Web AppBuilder Developer Edition – Customization Resource List**

**https://geonet.esri.com/blogs/myAlaskaGIS/2015/02/20/web-appbuilder-developer-edition-customizationresource-list**

- **Created, owned, and maintained by the community**
- **Rebecca Strauch**

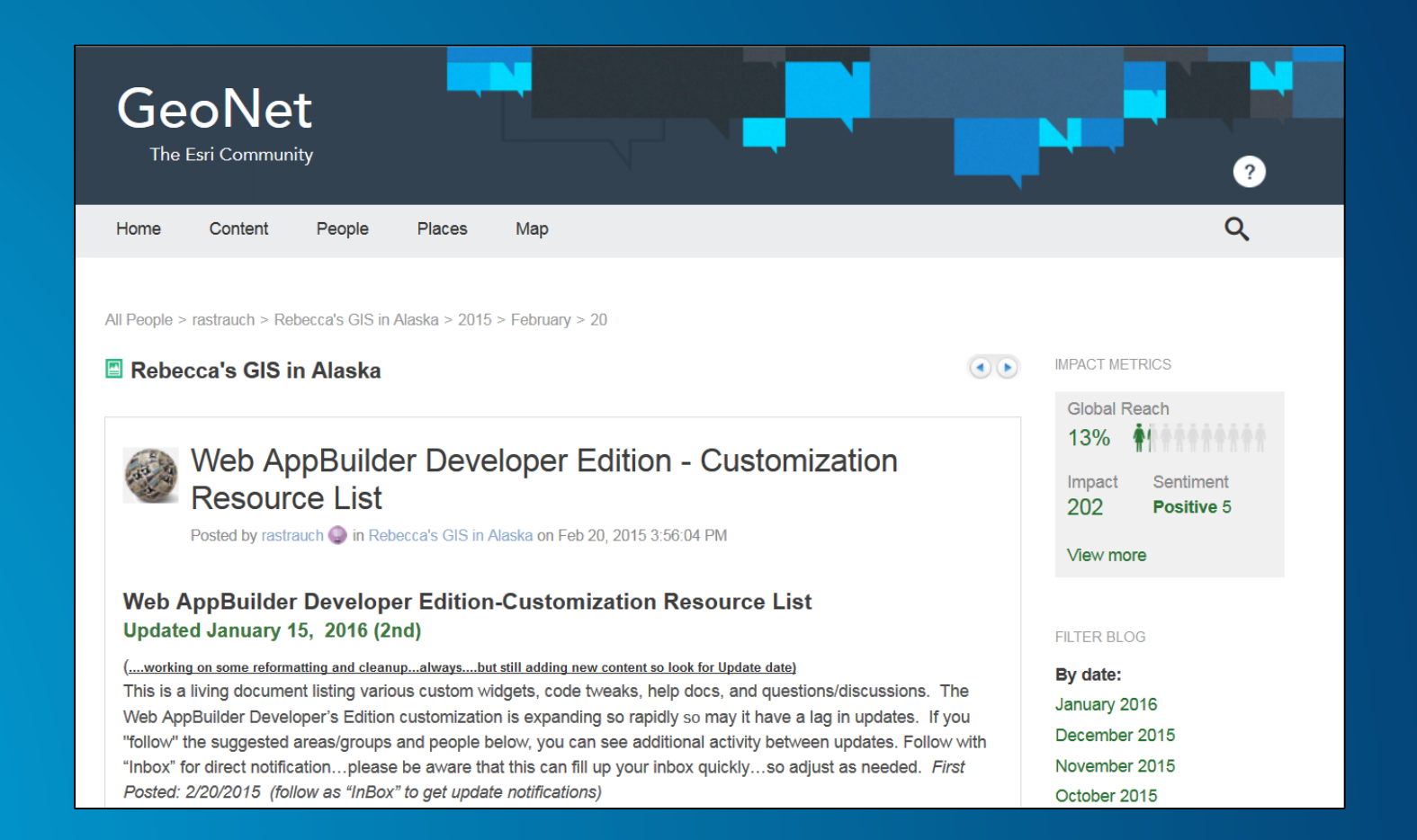

#### **Road Ahead**

- **Web AppBuilder Developer Edition 2.0 Just Released**
	- **[https://blogs.esri.com/esri/arcgis/2016/03/31/web-appbuilder-for-arcgis-developer-edition](https://blogs.esri.com/esri/arcgis/2016/03/31/web-appbuilder-for-arcgis-developer-edition-v2-0-now-available/)v2-0-now-available/**
	- **Will support 3D scene services and web scenes**
- **Next ArcGIS Online update: June 2016**

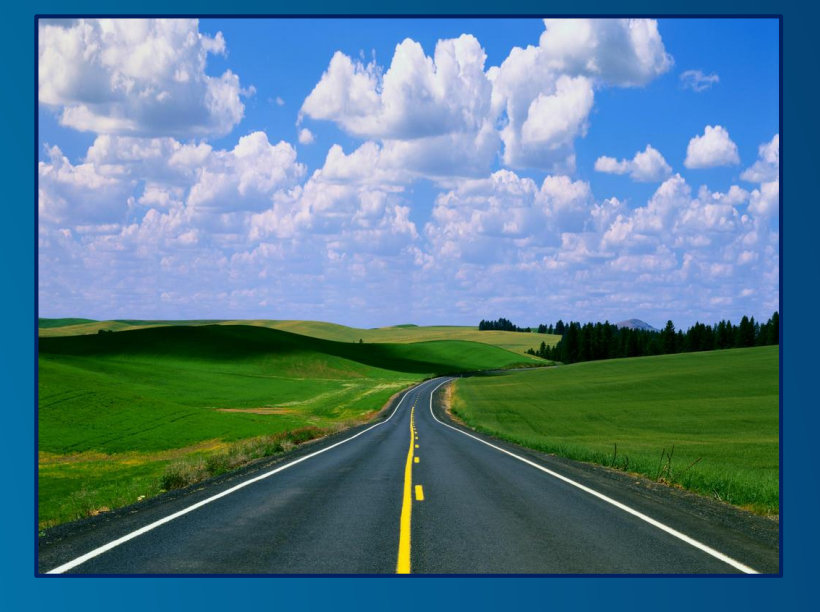

**\*Not final – Content subject to change**

#### **Web AppBuilder for ArcGIS Resources**

• **Online help documentation <http://doc.arcgis.com/en/web-appbuilder/>**

• **Developer Edition help documentation <https://developers.arcgis.com/web-appbuilder/guide/xt-welcome.htm>**

• **Esri Live Training Seminar:** *Get Started with Web AppBuilder for ArcGIS (60 mins)*

• **Esri Web course:** *Creating Web Applications Using Templates and Web AppBuilder for ArcGIS (2-4 hours)* 

#### **Summary**

- **Product overview**
- **Web AppBuilder for ArcGIS tour**
- **What's New – November 2015 ArcGIS Online update**
- **Customization**
- **Community and Resources**
- **Summary**

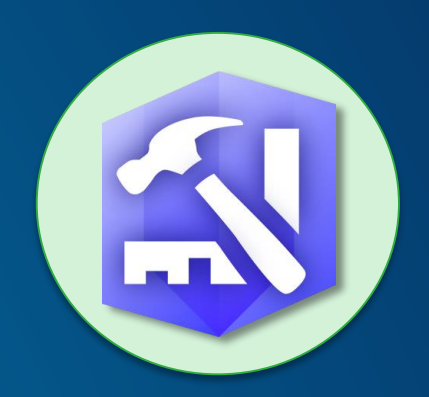

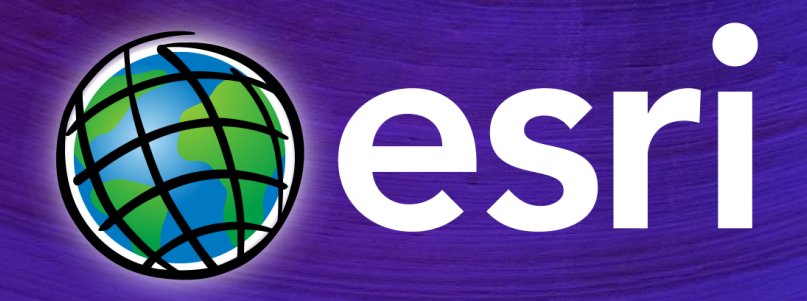

Understanding our world.